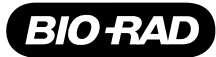

# ddPCR™ Library Quantification Kit for Illumina TruSeq

Catalog # Description

186-3040 ddPCR Library Quantification Kit for Illumina TruSeq, 200 x 20 ul reactions, includes ddPCR Supermix for Probes (no dUTP) (2 x 1 ml vials), ddPCR library quantification assay (1 x 200 μl vial), for quantification of Illumina TruSeq libraries using the QX100™ or QX200™ Droplet Digital™ PCR System

## For research purposes only.

## Description

The ddPCR Library Quantification Kit for Illumina TruSeq provides highly precise measurements to quantify Illumina TruSeq DNA LT and RNA-Seq libraries prior to sequencing. An added benefit of Droplet Digital PCR (ddPCR) is the ability to assess library quality by viewing fluorescence amplitude plots of droplet populations that discern features such as well-constructed libraries and adapter-adapter species.

## **Contents**

ddPCR Supermix for Probes (no dUTP) (2 x 1 ml vials) and ddPCR library quantification assay (1 x 200 µl vial) sufficient for  $200 \times 20$  µl reactions.

# Storage and Stability

The ddPCR Library Quantification Kit is stable for 18 months when stored at –20°C. Once thawed, it can be stored at 4°C for up to 2 weeks.

Important: Repeated freezing and thawing of the kit are not recommended.

## Directions for Use Reaction Setup

Thaw all kit components at room temperature. Mix thoroughly by vortexing and centrifuging twice to ensure homogeneity because a concentration gradient may form during –20°C storage.

- For accurate library quantification, the sample should target a ddPCR concentration of 100-5,000 copies/ul for best performance
- Assaying 3 different dilution points (for example,  $10^{-6}$ ,  $10^{-7}$ , and  $10^{-8}$  from a library) will typically ensure that a reliable concentration measurement is obtained; modified TE buffer (20 mM Tris-HCl, 0.1 mM EDTA, pH 8) is recommended for serial dilutions

Note: The dilution guidelines in Table 1 are based on libraries built according to Illumina standard library preparation protocols. Additional dilution points may be required for accurate quantification if alternate protocols are employed.

#### Table 1. Illumina TruSeq libraries for assaying 10<sup>-6</sup>, 10<sup>-7</sup>, and 10<sup>-8</sup> dilutions.

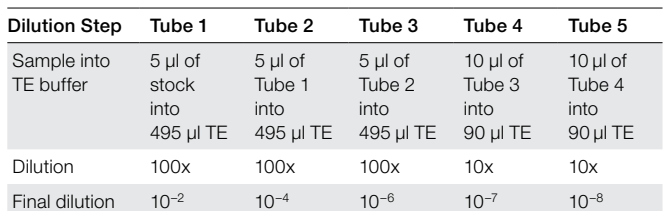

Prepare a ddPCR master mix for the appropriate number of reactions needed according to the guidelines in Table 2.

Note: Duplicate reaction mixtures are recommended for each dilution point to be assayed, for a total of six reactions per library.

## Table 2. Preparation of ddPCR master mix stock solution.

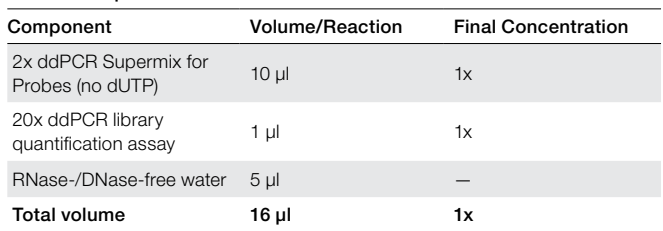

|    |                   | $\overline{2}$            | 3                 | 4                 | 5                 | 6                 |                  | 8                                                                                                    | 9                 | 10                | 11                | 12                |
|----|-------------------|---------------------------|-------------------|-------------------|-------------------|-------------------|------------------|----------------------------------------------------------------------------------------------------|-------------------|-------------------|-------------------|-------------------|
| А  | <b>NTC</b>        | <b>NTC</b>                | <b>NTC</b>        | <b>NTC</b>        | <b>NTC</b>        | <b>NTC</b>        | <b>NTC</b>       | <b>NTC</b>                                                                                                    | <b>NTC</b>        | <b>NTC</b>        | <b>NTC</b>        | NTC               |
| в  | Lib 1 $(10^{-8})$ | Lib 1 $(10^{-8})$         | Lib 1 $(10^{-7})$ | Lib 1 $(10^{-7})$ | Lib 1 $(10^{-6})$ | Lib 1 $(10^{-6})$ | Lib $8(10^{-8})$ | Lib 8 $(10^{-8})$                                                                                                    | Lib 8 $(10^{-7})$ | Lib 8 $(10^{-7})$ | Lib 8 $(10^{-6})$ | Lib 8 $(10^{-4})$ |
| С  | Lib $2(10^{-8})$  | Lib $2(10^{-8})$          | Lib 2 $(10^{-7})$ | Lib 2 $(10^{-7})$ | Lib 2 $(10^{-6})$ | Lib 2 $(10^{-6})$ | Lib $9(10^{-8})$ | Lib $9(10^{-8})$                                                                                                    | Lib $9(10^{-7})$  | Lib $9(10^{-7})$  | Lib $9(10^{-6})$  | Lib $9(10^{-6})$  |
| D  | Lib $3(10^{-8})$  | Lib $3(10^{-8})$          | Lib $3(10^{-7})$  | Lib $3(10^{-7})$  | Lib $3(10^{-6})$  | Lib 3 $(10^{-6})$ |                  | $ Lib 10 (10^{-8})  Lib 10 (10^{-8})  Lib 10 (10^{-7})  Lib 10 (10^{-7})  Lib 10 (10^{-6})  Lib 10 (10^{-6}) $                                                       |                   |                   |                   |                   |
| Е  | Lib 4 $(10^{-8})$ | Lib 4 $(10^{-8})$         | Lib 4 $(10^{-7})$ | Lib 4 $(10^{-7})$ | Lib 4 $(10^{-6})$ | Lib 4 $(10^{-6})$ |                  | $ Lib 11 (10^{-8})   Lib 11 (10^{-8})   Lib 11 (10^{-7})   Lib 11 (10^{-7})   Lib 11 (10^{-6})   Lib 11 (10^{-6})$                                                   |                   |                   |                   |                   |
| F  | Lib 5 $(10^{-8})$ | Lib 5 $(10^{-8})$         | Lib 5 $(10^{-7})$ | Lib 5 $(10^{-7})$ | Lib 5 $(10^{-6})$ | Lib 5 $(10^{-6})$ |                  | $ Lib 12 (10^{-8})  Lib 12 (10^{-8})  Lib 12 (10^{-7})  Lib 12 (10^{-7})  Lib 12 (10^{-6})  Lib 12 (10^{-6})$                                                        |                   |                   |                   |                   |
| G  | Lib 6 $(10^{-8})$ | Lib 6 $(10^{-8})$         | Lib 6 $(10^{-7})$ | Lib 6 $(10^{-7})$ | Lib 6 $(10^{-6})$ | Lib 6 $(10^{-6})$ |                  | Lib 13 (10 <sup>-8</sup> ) Lib 13 (10 <sup>-8</sup> ) Lib 13 (10 <sup>-7</sup> ) Lib 13 (10 <sup>-7</sup> ) Lib 13 (10 <sup>-6</sup> ) Lib 13 (10 <sup>-6</sup> )    |                   |                   |                   |                   |
| H. | Lib $7(10^{-8})$  | Lib 7 (10 <sup>-8</sup> ) | Lib 7 $(10^{-7})$ | Lib 7 $(10^{-7})$ | Lib $7(10^{-6})$  | Lib $7(10^{-6})$  |                  | $ Lib$ 14 (10 <sup>-8</sup> ) Lib 14 (10 <sup>-8</sup> ) Lib 14 (10 <sup>-7</sup> ) Lib 14 (10 <sup>-7</sup> ) Lib 14 (10 <sup>-8</sup> ) Lib 14 (10 <sup>-6</sup> ) |                   |                   |                   |                   |

Table 3. Illumina TruSeq libraries: ddPCR mixture layout in a 96-well plate for assaying 10<sup>-8</sup>, 10<sup>-7</sup>, and 10<sup>-6</sup> dilutions.

Lib, library; NTC, no template control.

- 1. Pipet 16 µl of the ddPCR master mix into each well of a 96-well plate using a multichannel pipettor.
- 2. Pipet 4 µl of the appropriate library dilution and 4 µl of modified TE buffer for no template controls (NTCs) into the wells of a 96-well plate (see example plate layout in Table 3).
- 3. Seal the plate with an adhesive seal.
- 4. Vortex the plate well, then follow with brief centrifugation. Repeat.
- 5. Generate droplets with the QX100 or QX200 Droplet Generator by pipetting 20 µl of ddPCR mixture first into the sample wells followed by 70 µl of droplet generation oil into the oil wells, according to the droplet generator protocol. After droplet generation, carefully transfer droplets into a clean 96-well plate for sealing with the PX1™ PCR Plate Sealer, thermal cycling (see protocol in Table 4), and subsequent reading of droplets in the QX100 or QX200 Droplet Reader.

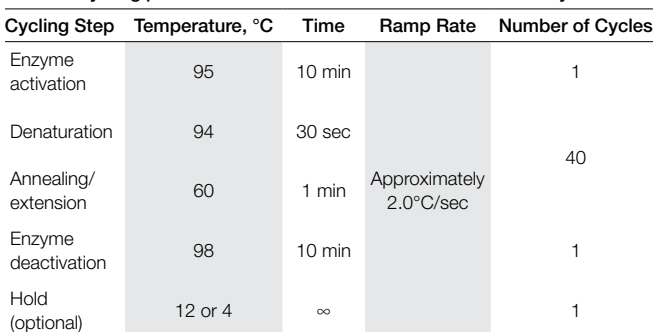

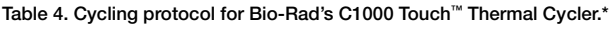

\* Use a heated lid set to 105°C and set the sample volume to 40 µl.

# Data Acquisition and Analysis

- 1. After thermal cycling, place the sealed ddPCR plate into the QX100 or QX200 Droplet Reader.
- 2. Open QuantaSoft™ Software and set up the plate template according to the recommended plate layout under Setup. The example in Table 3 shows the layout for Illumina TruSeq libraries with the three recommended dilution points in duplicate.
- 3. For QuantaSoft Software Version 1.3.2 or earlier, choose ABS as the experiment type in the well editor. Select Ch1 Unknown in Assay 1 and Ch2 Unknown in Assay 2. Click Run and select the FAM/HEX dye set.
- 4. For QuantaSoft Software Version 1.4.0 or later, choose ABS as the experiment type and ddPCR Supermix for Probes (no dUTP) as the supermix type in the well editor. Select Ch1 Unknown in Target 1 and Ch2 Unknown in Target 2. Click Run and select the FAM/HEX dye set.
- 5. After data acquisition, select the dilutions corresponding to a library in the well selector under Analyze. Examine the automatic thresholding applied to the amplitude data. If necessary, thresholds can also be set manually by applying either the single well or multiwell threshold between the positive and negative droplets using both the amplitude and histogram plots. Record the concentration as the total positive library concentration (includes both properly adapted library inserts and adapter-adapter species).
- 6. Repeat the analysis for each library.

## Stock Library Concentration Calculations

The stock concentration of each library can be backcalculated using the ddPCR values that fall between 100 and 5,000 copies/µl. If quantification values lie outside this range, it will be necessary to assay additional dilution points. Remember to account for the dilution factors, including the fivefold dilution of the ddPCR reaction (4 µl of the serial dilution was added to 16 µl of supermix stock).

**Example:** A library at the  $10^{-6}$  dilution yielded 2,000 copies/ $\mu$ l in the ddPCR mixture. Multiply 2,000 by  $10<sup>6</sup>$  and by 5 to account for the dilution (2,000 x  $10^6$  x 5 =  $10^{10}$  copies/µl of original stock library). To obtain nM: 10<sup>10</sup> copies/ $\mu$ l x 10<sup>6</sup>  $\mu$ I/L/6.023 x 10<sup>23</sup> copies/mole =  $1.66 \times 10^{-8}$  M or 16.6 nM.

# Library Quality Assessment

When looking at the 2-D amplitude plot of the library (Figure 1), inserts of varying sizes within the library can be observed along a diagonal path, with larger fragments near the negative droplets. This characteristic pattern allows the quality of the library to be measured. At the highest point in the upper right-hand corner is a population that appears separate from the bulk of the library. This population consists of adapteradapter ligations with no inserts. Above and below the insert population are more rare additional adapter or multiple insert ligations.

For a quick and easy read of library quality, these populations can be selected within QuantaSoft Software using the lasso function. Select the desired population, which lies along the diagonal path, as type +/- (blue). Select the undesired adapter-adapter population and side populations as -/+ (green). Select the negative droplets as -/- (gray). In the Ratio tab, select Fractional Abundance (a/a+b) to obtain the percentage of the library with inserts. By doing this you are reassigning the FAM channel to mean well-formed library fragment containing droplets and the HEX channel to mean adapter-adapter containing droplets, which allows quantification of these populations. Inserts with two or more adapters can still contribute to the cluster density, therefore including the adapter-adapter populations in the quantification and balancing of libraries for sequencing is recommended.

To learn more about Bio-Rad's solutions for next-generation sequencing library quantification, visit [www.bio-rad.com/web/ddPCRQuantKitTruSeq](http://www.bio-rad.com/en-us/sku/186-3040-ddpcr-library-quantification-kit-for-illumina-truseq?source_wt=ddPCRQuantKitTruSeq_web_surl).

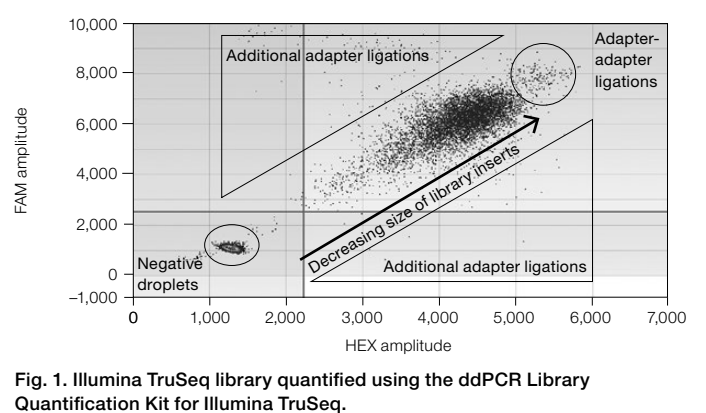

Fig. 1. Illumina TruSeq library quantified using the ddPCR Library

FAM is a trademark of Applera Corporation. Illumina and TruSeq are trademarks of Illumina, Inc. Illumina is not affiliated with Bio-Rad Laboratories, Inc.

The QX100 or QX200 Droplet Digital PCR system and/or its use is covered by claims of U.S. patents, and/or pending U.S. and non-U.S. patent applications owned by or under license to Bio-Rad Laboratories, Inc. Purchase of the product includes a limited, non-transferable right under such intellectual property for use of the product for internal research purposes only. No rights are granted for diagnostic uses. No rights are granted for use of the product for commercial applications of any kind, including but not limited to manufacturing, quality control, or commercial services, such as contract services or fee for services. Information concerning a license for such uses can be obtained from Bio-Rad Laboratories. It is the responsibility of the purchaser/end user to acquire any additional intellectual property rights that may be required.

Bio-Rad's real-time thermal cyclers are covered by one or more of the following U.S. patents or their foreign counterparts owned by Eppendorf AG: U.S. Patent Numbers 6,767,512 and 7,074,367.